## **Activities Lesson 3.2 MD18**

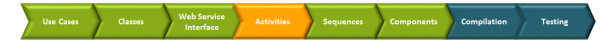

## <span id="page-0-0"></span>Outlining the Activity

After the second iteration the **QueryProductsService** will provide more output than just the list of products. First, you will extend the activity diagram **Query Products** of the port type operation.

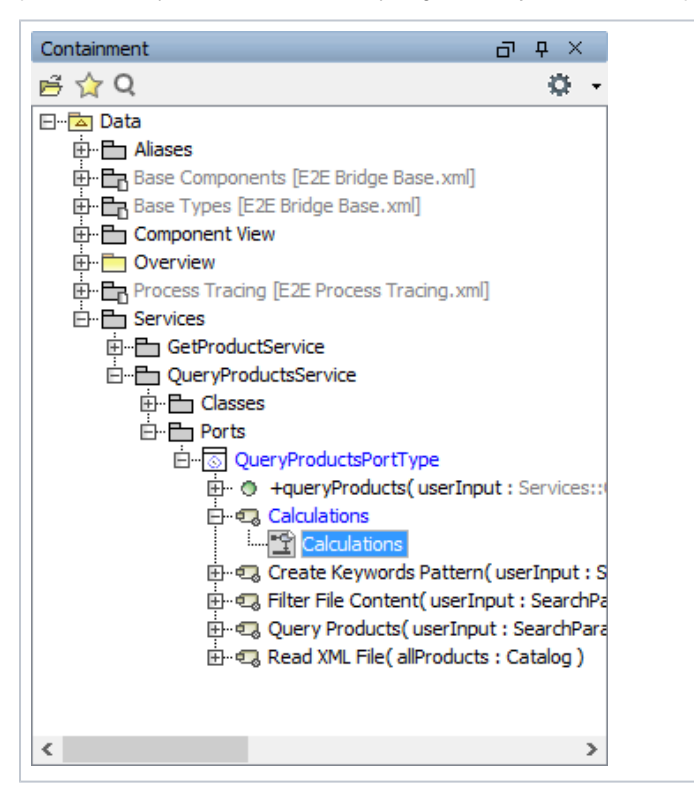

Create the new activity diagram **Calcu lations** in the package **Servi ces > QueryProduc tsService > Ports > QueryProduc tsPortType**.

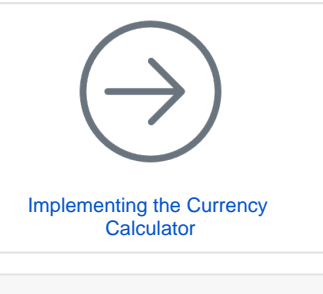

**On this Page:**

• [Outlining the Activity](#page-0-0)

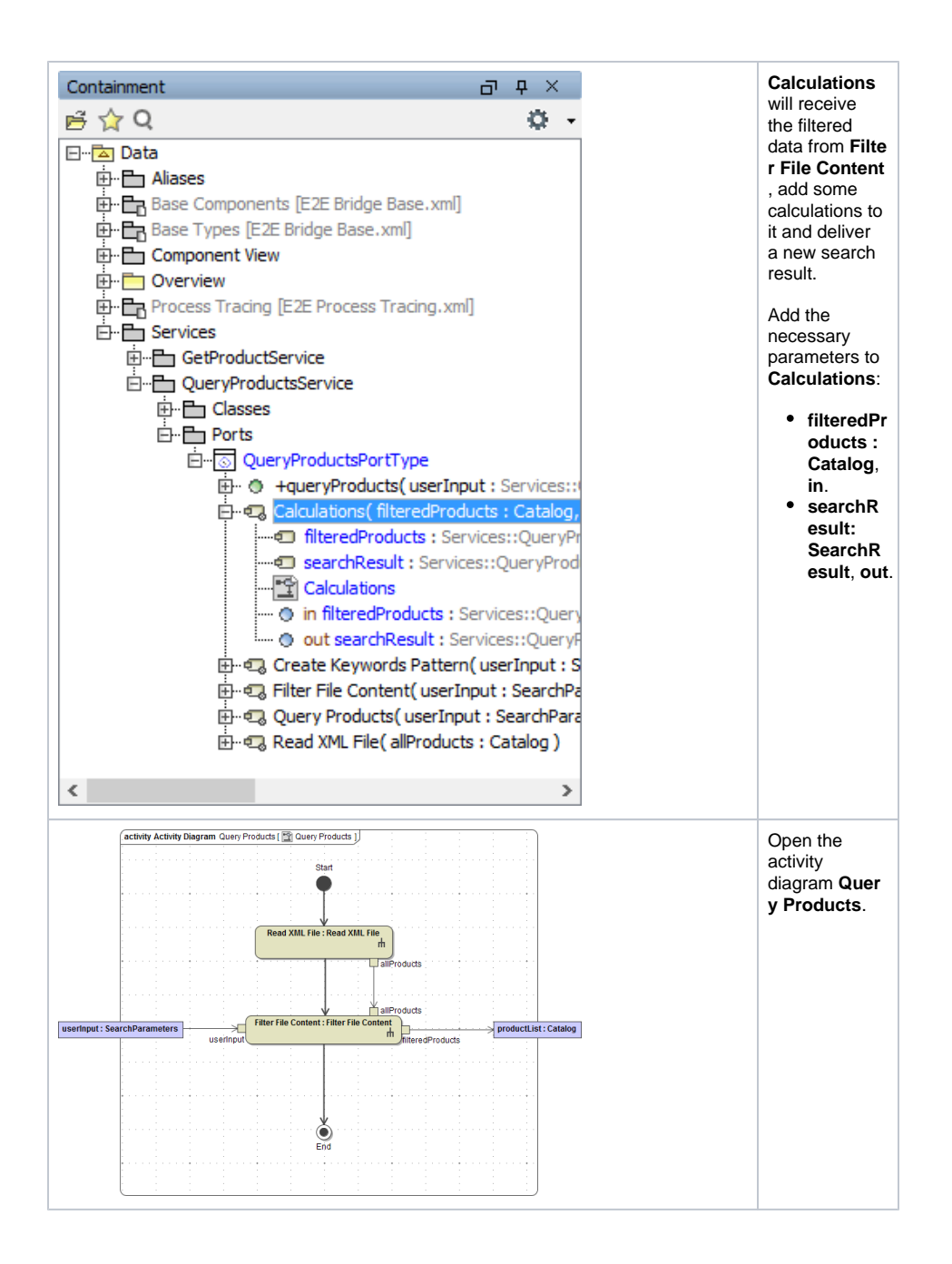

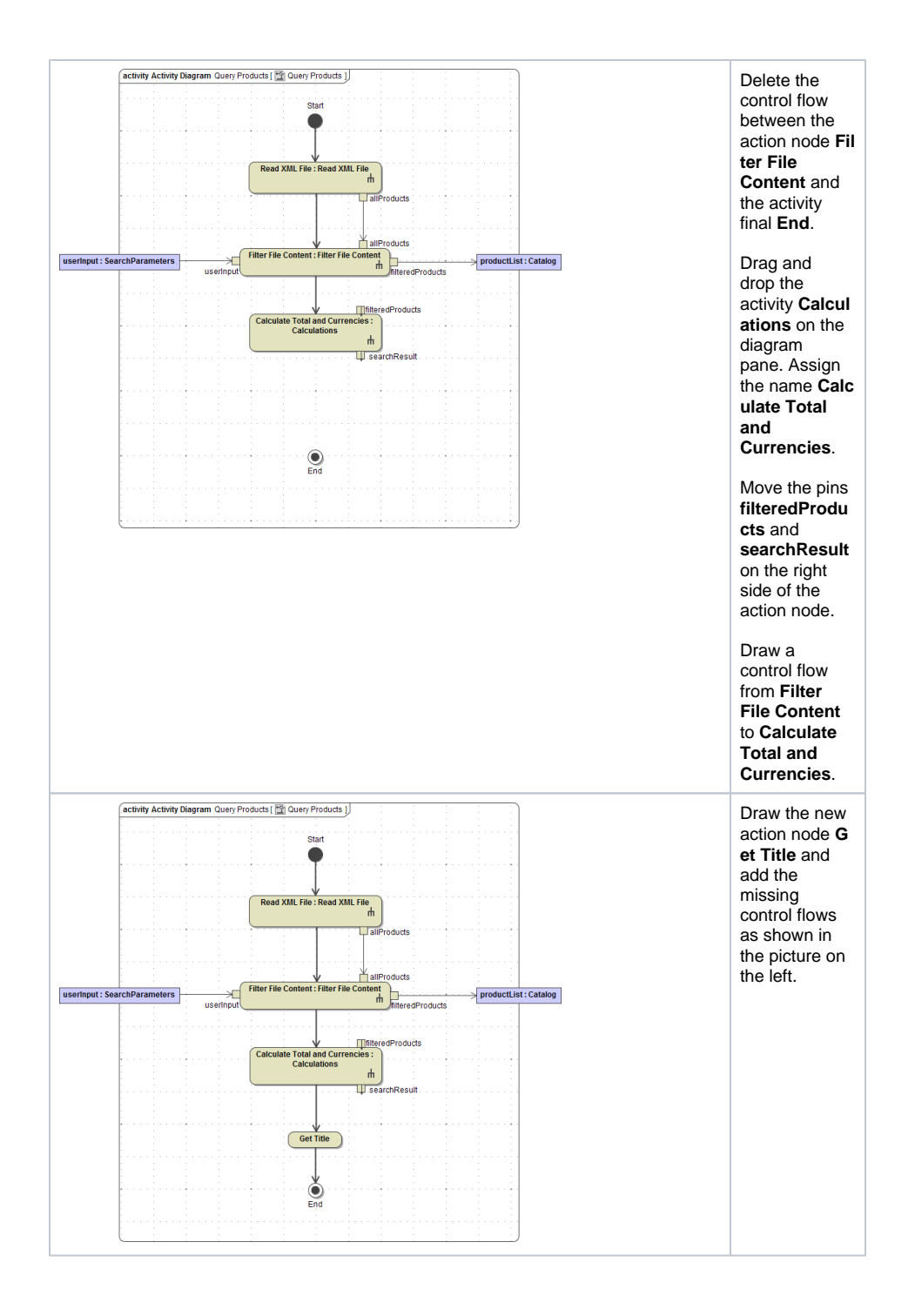

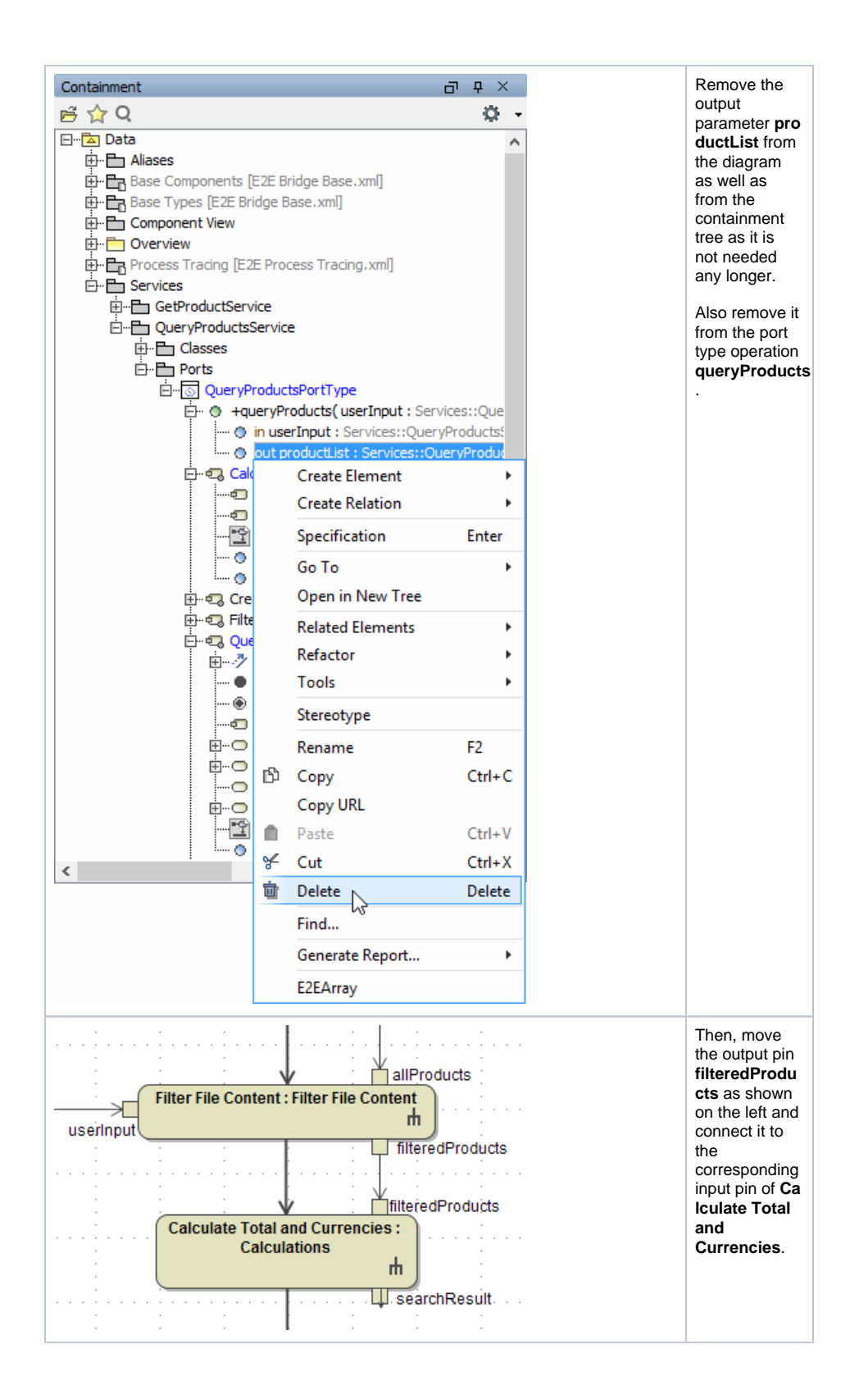

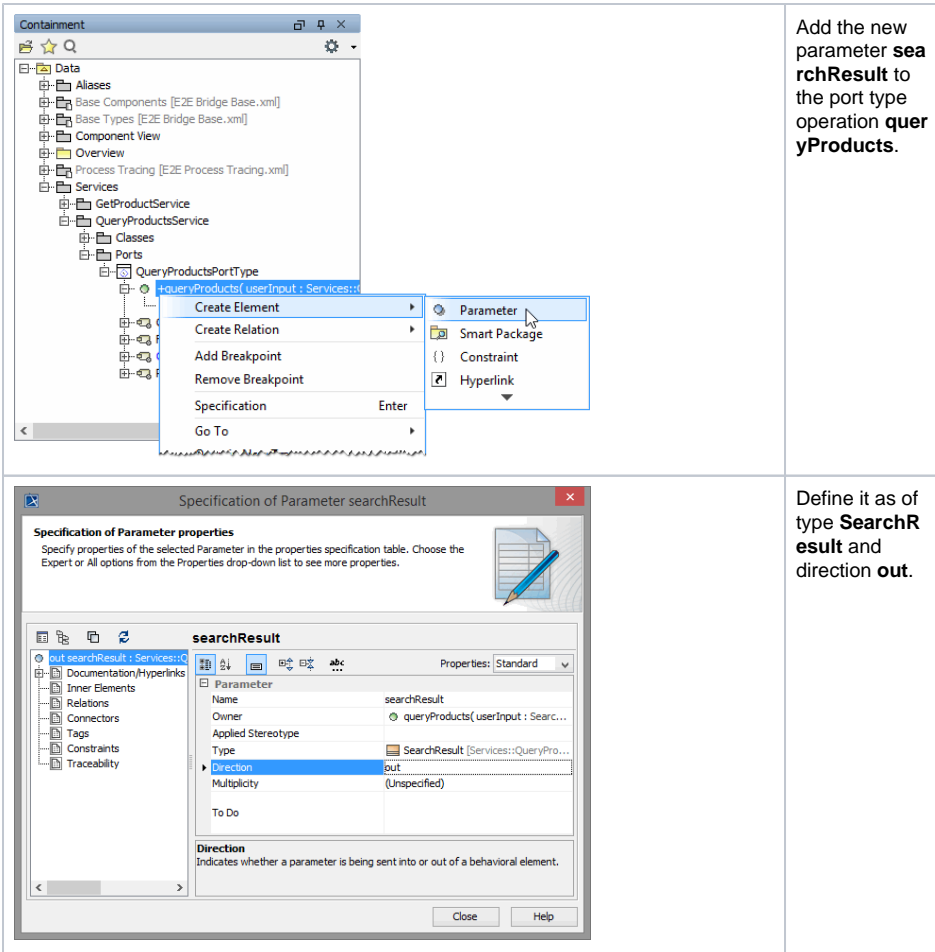

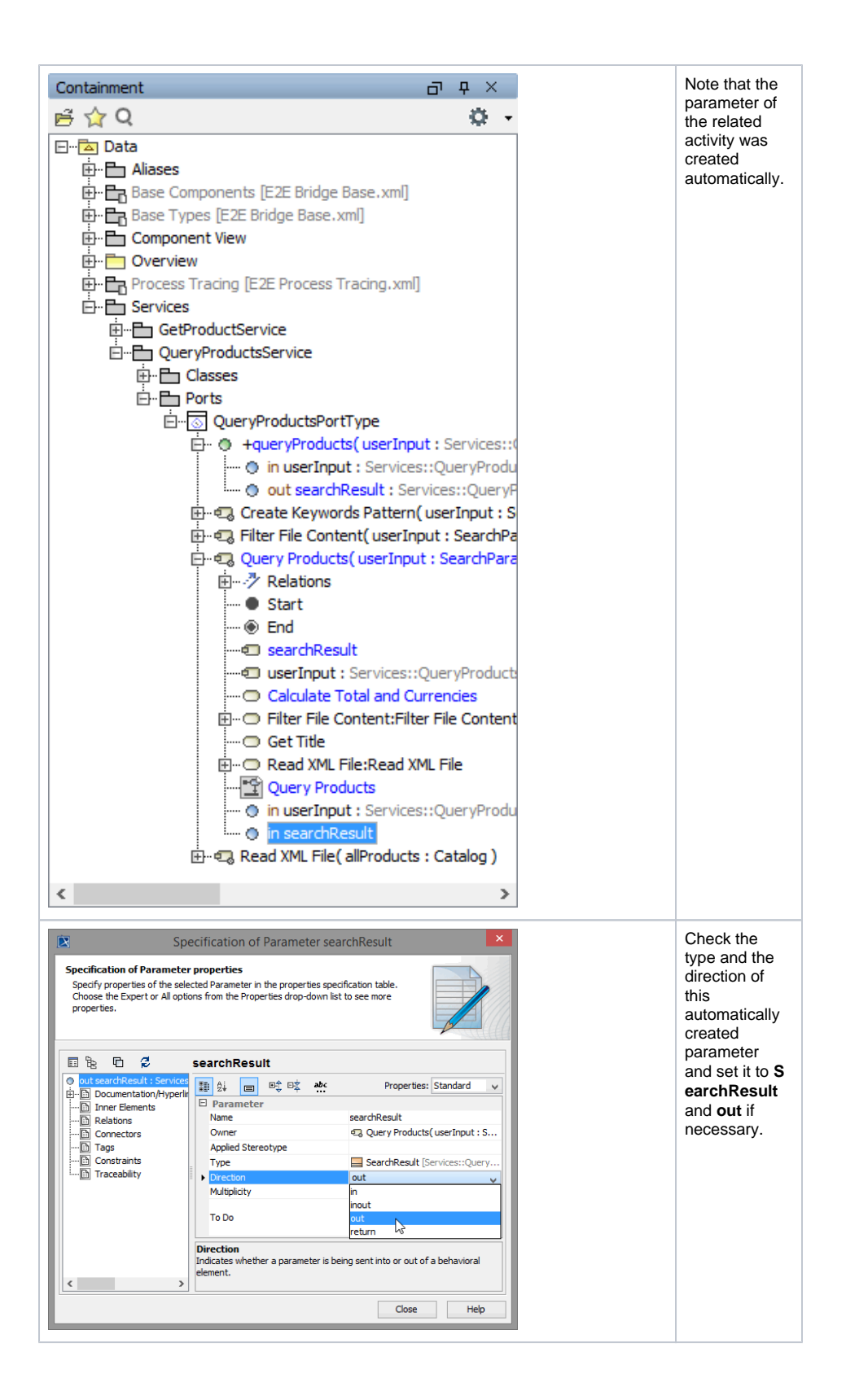

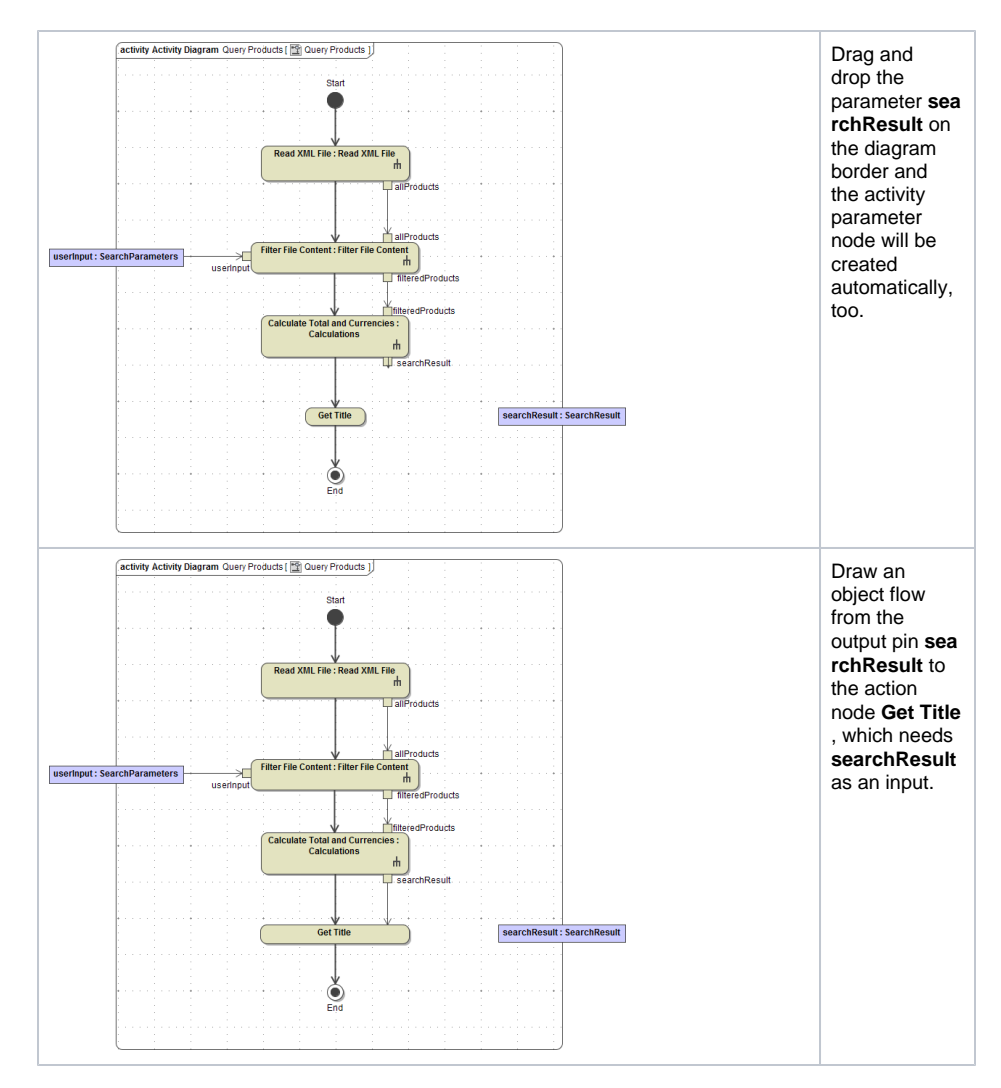

In the last step, you will set the title to be returned in the action node **Get Title**. It will be assigned to the corresponding attribute in the output object **searchResult**. You need to set the value of attribute **title** of object **searchResult**. Therefore, the object is used as input of the action node **Get Title**. Connect the input parameter **userInput** to the action node **GetTitle**.

As you change an attribute of the object **searchResult**, you need to draw an object flow from the action node to the activity parameter node **searchResult**. The object will be passed to the caller, the port type operation **queryProducts**.

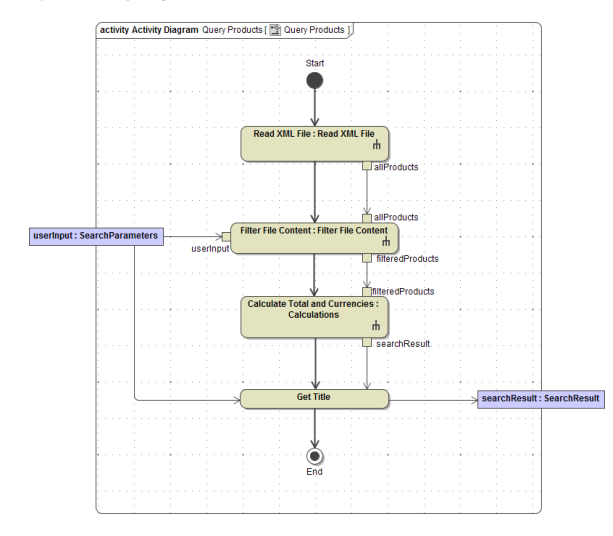

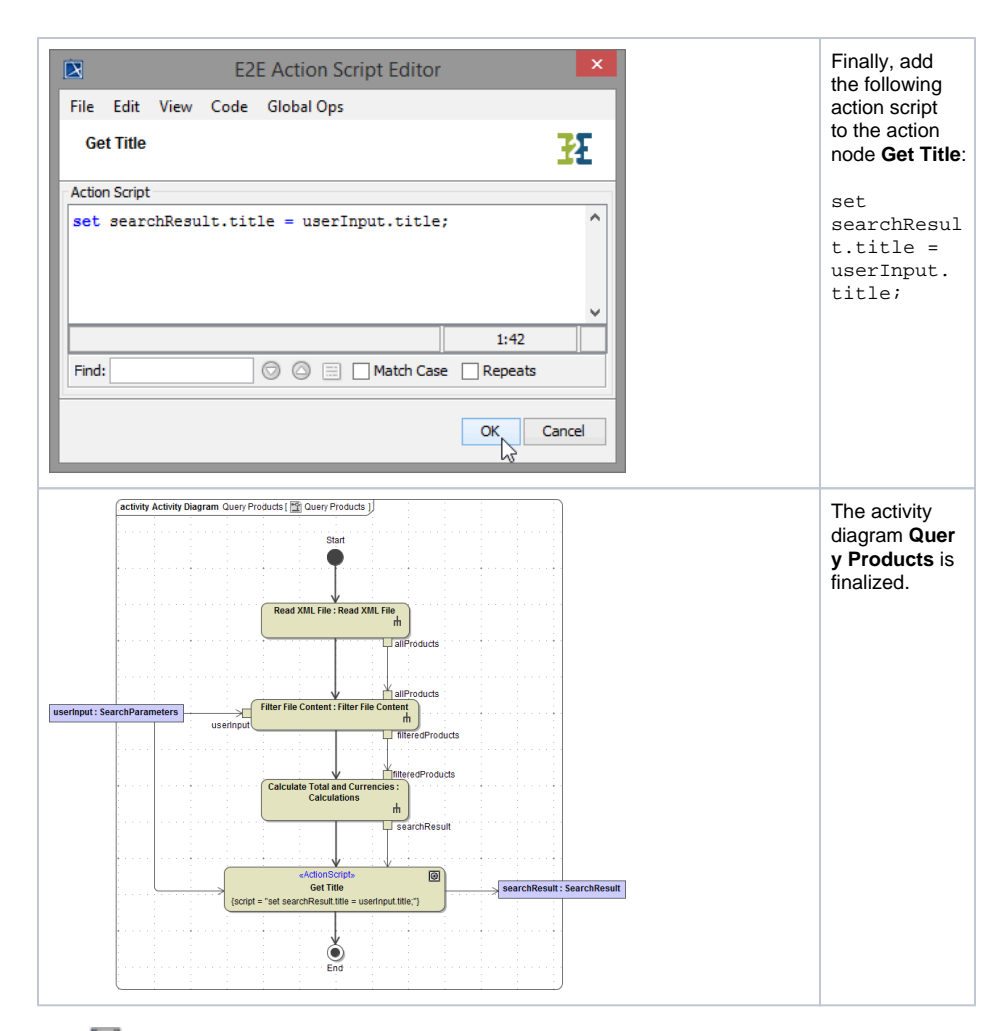

Save  $\Box$  the UML model.